## **Kopiowanie plików na nagrywarkę DVD lub magnetowid**

Filmy można kopiować na nagrywarce DVD lub magnetowidzie.

- Więcej informacji na ten temat znajduje się w instrukcji obsługi telewizora, nagrywarki DVD, magnetowidu itd.
- *1* Podłącz magnetowid/nagrywarkę DVD.

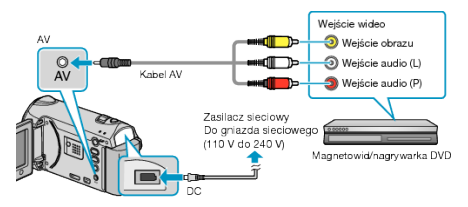

- $\circled{1}$  Aby wyłączyć zasilanie, naciśnij i przytrzymaj przycisk zasilania  $\bullet$ przez 2 sekundy lub dłużej.
- ② Podłącz zasilacz sieciowy do tego urządzenia.
- ③ Podłącz używając dołączonego kabla AV.
- $\circledA$  Aby włączyć urządzenie, naciśnij i przytrzymaj przycisk zasilania  $\bullet$ przez 2 sekundy lub dłużej.
- *2* Wybierz tryb odtwarzania.

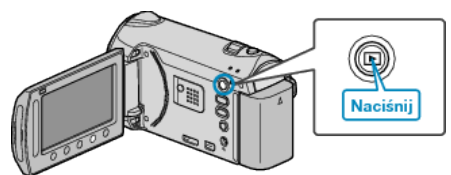

- *3* Przygotuj telewizor/magnetowid do nagrywania.
- Przełącz na kompatybilne wejście zewnętrzne.
- Włóż płytę DVD-R lub taśmę video.
- *4* Przygotuj urządzenie do odtwarzania.
- W menu ustawień połączeń ustaw "WYJŚCIE VIDEO" połączonego telewizora na format obrazu (4:3 lub 16:9).
- Aby podczas kopiowania dołączyć datę, w menu ustawień połączeń ustaw ustaw "WYŚWIETLANIE NA TV" na "WŁ.". Ustaw "WYŚWIETL. NA EKRANIE" w menu odtwarzania na "WYŚWIETL TYLKO DATĘ".
- *5* Rozpocznij nagrywanie.
- Rozpocznij odtwarzanie w urządzeniu i naciśnij przycisk nagrywania magnetowidu/urządzenia DVD.
- Po zakończeniu odtwarzania, zatrzymaj nagrywanie.

## **UWAGA:**

• Kiedy mamy wiele filmów do skopiowania, można wcześniej utworzyć listę odtwarzania i odtworzyć ją, tak aby można było skopiować wszystkie swoje ulubione filmy jednocześnie.